## Free Resources and Curricula for Teaching Scientific Computing:

DSECOP, PICUP, PY4E

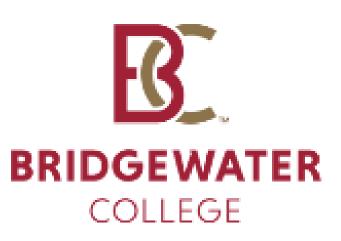

Deva O'Neil, Bridgewater, VA doneil@bridgewater.edu

April 2023

# Scientific Computing in a Physics Curriculum

- Part of a regular physics course
- Stand-alone physics course (Computational Physics)
- Separate course requirement (Introductory Programming)
- Research projects

What does scientific computing with free software look like?

- Glowscript (now Web VPython)
- Trinket
- Jupyter Notebooks
   (Python or Octave kernels)
- Octave (MATLAB workalike)

#### Glowscript (now Web VPython)

```
Fspring = - k*X
Fnet = Fspring #the vertical forces cancel
pBlock = pBlock + Fnet*delta_t
Block.pos = Block.pos + (pBlock/mass) * delta_t
Spring.axis = Block.pos - Wall.pos
```

#### Springtemplateforworkproject by doneil 2021/05/30 18:04:37 Edit this program Screenshot

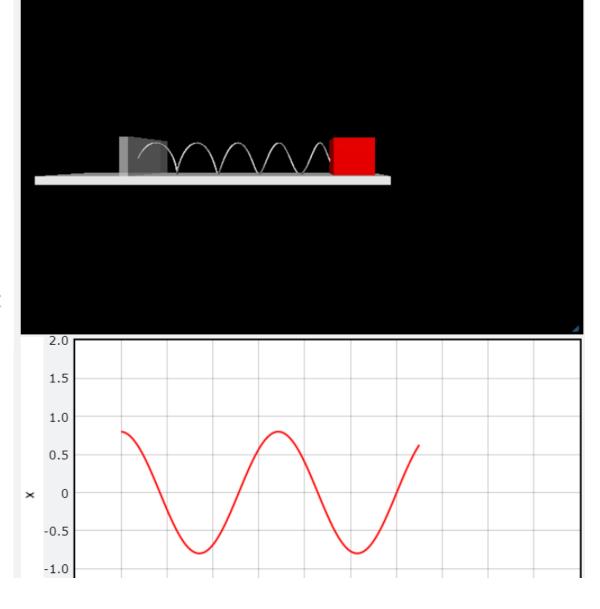

#### Trinket (runs in browser)

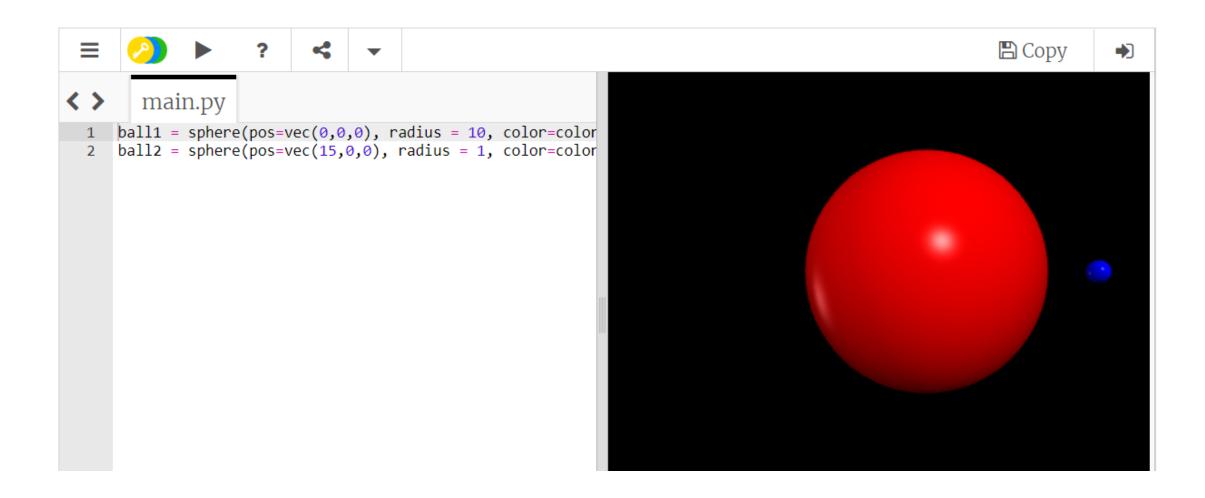

```
plt.xlabel("t")
plt.plot(tscaled, rs)
plt.title('Radial Separation Evolution')
```

Out[17]: Text(0.5, 1.0, 'Radial Separation Evolution')

#### Jupyter Notebooks

Use in Google colabor or have students install an IDE (eg, VSCode)

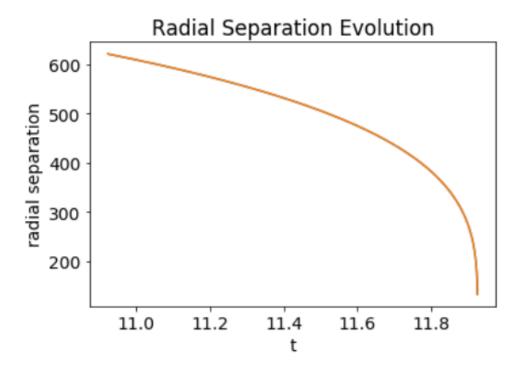

#### Calculation of Inspiral Waveform

Just like electromagnetic radiation, gravitational waves have two different polarizations. Horadiation's polarizations differ by  $\pi/2$  while gravitational waves have polarizations the differences-polarized strains given by the general formula (Huerta et al., 4' Gopakumar and Iyer, 4)

$$h_+ = -rac{M\eta}{r}igg[(\cos^2 heta+1)igg[igg(-\dot{r}^2+r^2\dot{\Phi}^2+rac{M}{r}igg)\cos2\Phiigg]$$

#### Octave (like MATLAB, but free)

Use in browser (Octave Online) or have students install GNU Octave

Image from: https://octave.org/

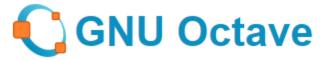

#### Scientific Programming Language

- Powerful mathematics-oriented syntax with built-in 2D/3D plotting and visualization tools
- Free software, runs on GNU/Linux, macOS, BSD, and Microsoft Windows
- · Drop-in compatible with many Matlab scripts

The Octave interpreter can be run in GUI mode, as a console, or invoked as part of a shell script.

## PICUP (gopicup.org) Good for standard physics courses

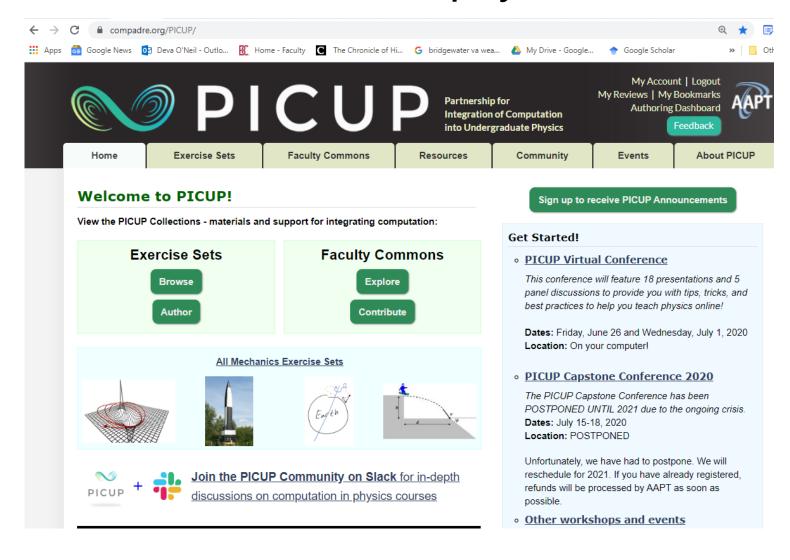

## PICUP (gopicup.org) Good for standard physics courses

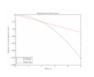

#### Using Python in Introductory Physics

**First Year Programming Introductions** 

Developed by Eric Ayars
Specialized Programming Language: Python

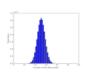

#### 2-State Systems: Statistical Mechanics in Sports and the Story of the Purple Pandas

Beyond the First Year and Advanced Thermal & Statistical Physics

Developed by Brandon Lunk
Example Implementations: Python and Spreadsheet

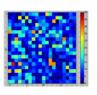

#### Boltzmann distribution, the statistical way

First Year and Beyond the First Year Thermal & Statistical Physics

Developed by Jay Wang

Example Implementations: Python and IPython/Jupyter Notebook

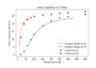

#### Einstein Solids: Equilibrium, Temperature and Heat Capacity

Beyond the First Year Thermal & Statistical Physics

Developed by Brandon Lunk

Example Implementations: IPython/Jupyter Notebook and Spreadsheet

### Projectile Motion: Experiment and Computational Model

Developed by Todd Zimmerman - Published August 2, 2017

DOI: <u>10.1119/PICUP.Exercise.proj\_mot</u>

Connecting computation to experiment is at the heart of physics. This set of exercises requires students to create a computational model for a ball launched into the air to determine the distance traveled and total time in the air. The students then must perform the experiment by launching the ball with a spring launcher. Data from the experiment must be entered into the computational model and the experimental results are compared to the computer model.

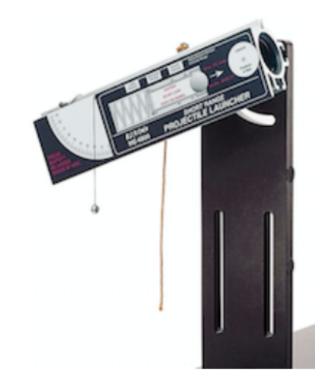

Subject Areas

Mechanics and Experimental / Labs

Level

First Year

Available Implementations

Glowscript, IPython/Jupyter Notebook, Sage Worksheet, and Easy Java Simulations

**Learning Objectives** 

- Explain that the time an object is in the air depends only on motion in the ydirection (Exercise 4)
- Relate the initial velocity of a launched ball to the horizontal velocity when the ball is launched horizontally (Exercise 2)

Data Science Education Community of Practice (DSECOP)

Labs and special projects (Jupyter Notebooks only) <a href="https://dsecop.org/">https://dsecop.org/</a>.

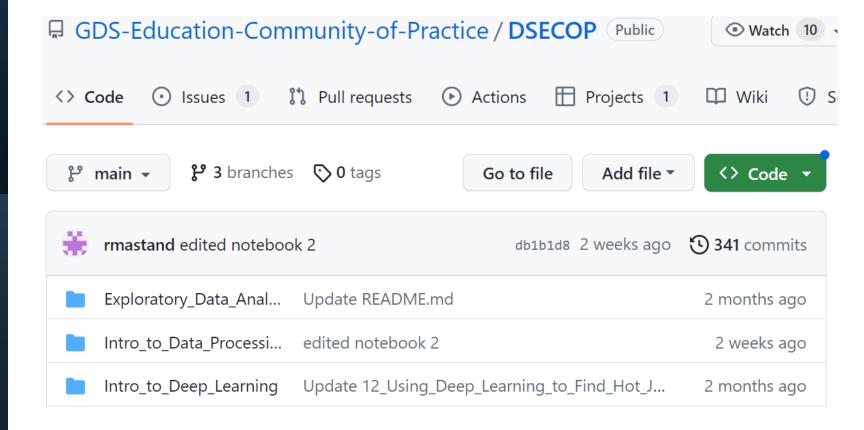

#### **DSECOP**

#### **Table of Contents**

- Intro to Data Processing by Radha Mastandrea
- Intro to Deep Learning by Fatima Bagheri
- Learning the Schrodinger Equation by Karan Shah
- NMR Deep Learning by Sebastian Atalla
- Solving Differential Equations with NNs by Julie Butler
- Spectral Clustering by Cunwei Fan
- Exploratory Data Analysis by Radha Mastandrea
- Intro to Random Forest by Fatima Bagheri
- Singular Value Decomposition by Sebastian Atalla
- Machine Learning Workflow by Julie Butler

PY4E - free curriculum for python programming

You can embed videos and autograded homework into LMS

If you don't know python, you can use this to teach yourself.

PY4E - free curriculum for python programming

You can embed videos and autograded homework into LMS

#### HW for Ch 4

In the past week, we learned built-in functions (Wednesday of week 2) and how to define your own functions (Friday of week 2). The following 2 videos corresponds to those lectures:

https://www.youtube.com/watch?v=5Kzw-0-DQAk □

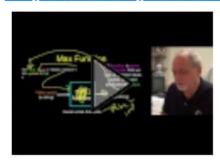

https://www.youtube.com/watch?v=AJVNYRqn8kM ☐⇒

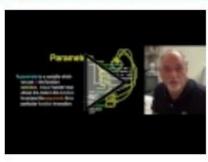

#### Autograded Homework

4.6 Write a program to prompt the user for hours and rate per hour using input to compute gross pay. Pay should be the normal rate for hours up to 40 and time-and-a-half for the hourly rate for all hours worked above 40 hours. Put the logic to do the computation of pay in a function called computepay() and use the function to do the computation. The function should return a value. Use 45 hours and a rate of 10.50 per hour to test the program (the pay should be 498.75). You should use input to read a string and float() to convert the string to a number. Do not worry about error checking the user input unless you want to - you can assume the user types numbers properly. Do not name your variable sum or use the sum() function.

#### **Check Code**

**Reset Code** 

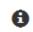

```
def computepay(h, r):
    return 42.37

hrs = input("Enter Hours:")
p = computepay(10, 20)
print("Pay", p)
```

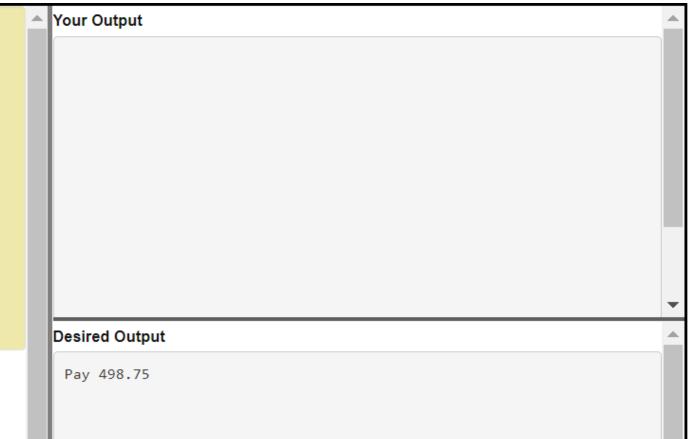

## Interactive Textbook has Trinkets embedded

#### **Python for Everybody**

#### by Charles Severance

Python for Everybody is an introduction to the basics of coding in Python 3 with an emphasis on practical usagintended as a foundation for students who are looking to apply Python within other academic subjects as well preparation for the serious study of computer science.

- Chapter 1: Introduction
- Chapter 2: Variables
- Chapter 3: Conditionals
- Chapter 4: Functions
- Chanter E. Iterations

#### Summary: Curriculum Collections

- PICUP everything physics
- DSECOP data science
- PY4E python

# Common environments for python programming (free)

Anaconda – ecosystem with multiple environments (eg, Pycharm, Jupyter Notebooks)

Stand-alone installations:

**PyCharm** – free version does not support Jupyter notebooks

**VSCode** – free version supports Jupyter

**IDLE** – built-in to python upon install

#### **Anaconda**

٠

٠

ů

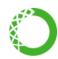

CMD.exe Prompt

0.1.1

Run a cmd.exe terminal with your current environment from Navigator activated

Launch

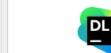

\*

\*

Datalore

Online Data Analysis Tool with smart coding assistance by JetBrains. Edit and run your Python notebooks in the cloud and share them with your team.

Launch

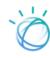

\*

٠

٠

IBM Watson Studio Cloud

IBM Watson Studio Cloud provides you the tools to analyze and visualize data, to cleanse and shape data, to create and train machine learning models. Prepare data and build models, using open source data science tools or visual modeling.

Launch

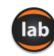

JupyterLab

An extensible environment for interactive and reproducible computing, based on the Jupyter Notebook and Architecture.

Launch

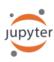

¢

٠

Notebook

**7** 6.4.8

Web-based, interactive computing notebook environment. Edit and run human-readable docs while describing the data analysis.

Launch

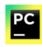

PyCharm Community

2022 3 1

An IDE by JetBrains for pure Python development. Supports code completion, listing, and debugging.

Launch

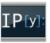

Qt Console

7 530

PyQt GUI that supports inline figures, proper multiline editing with syntax highlighting, graphical calltips, and more.

Launch

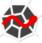

Spyder

**7** 5.1.5

Scientific PYthon Development EnviRonment. Powerful Python IDE with advanced editing, interactive testing, debugging and introspection features

Launch

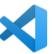

٠

Ů

VS Code

1.76.2

Streamlined code editor with support for development operations like debugging, task running and version control.

Launch

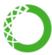

console\_shortcut\_miniconda 0.1.1

Install

\*

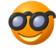

Orange 3

3.32.0

Component based data mining framework.

Data visualization and data analysis for novice and expert. Interactive workflows with a large toolbox.

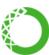

owershell\_shortcut\_miniconda

PC

PyCharm Professional

A full-fledged IDE by JetBrains for both Scientific and Web Python development. Supports HTML, JS, and SQL.

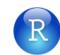

**RStudio** 

1.1.456

A set of integrated tools designed to help you be more productive with R. Includes R essentials and notebooks.

# Common environments for python programming (free)

#### **PyCharm** (makes version control easy)

```
<u>File Edit View Navigate Code Refactor Run Tools Git Window Help</u>
                  btrees-devaoneil tests test_root_insert.py
                               \overset{*}{k} btree node.py \times \overset{*}{k} btree.py \times \overset{*}{k} test_btrees.py \times \overset{*}{k} test_root_insert.py \times
                                       def test_root_insert():
        Changes 3 files
        to tree.py py btree: 9
        btree node.py py 10
        test_btrees.py_tes 11
                                           btree = BTree(M, L)
       Unversioned Files 1 file
                                               btree.insert(i, str(i))
                                           root = DISK.read(btree.root addr)
                                           assert not root.is_leaf
  Passes all built-in 🤈
                                           assert root.get_child(0).data == ["0"_"1"_"2"_"3"]
                                           assert root.get_child(1).data == ["4" "5" "5" "6" "7"]
                                           assert btree.find(3) == "3"
                                               print(btree.find(i))
                 Commit a
                               test root insert() → for i in range(N)
  leaf key: [1]
  leaf key: [2]
  interior child key: []
  children:
        tests/test_btrees.py::test_btree_properties_small_both - assert 0 == 1
```

#### **IDLE**

```
թ oodles_web_scraping_template.py - C:/Users/doneil/Box/doneil-migrated/Classes/PYTHON/scripts/oodles_web_scraping_template.py (E
File Edit Format Run Options Window Help
import re
import urllib.request
#visit the webpage:
hand = urllib.request.urlopen('https://www.gutenberg.org/ca
oodles = []
for line in hand:
    line = line.decode().strip()
    oodle result = re.findall( #YOUR REGEX CODE HERE, line)
    if oodle result != []: #remember that you get an empty
      #Add the new list (oodle result) to the main list (ood
print ("Found from the web: ")
print(oodles)
```

## A few other free resources

## The Data Science Handbook Free on github. Jupyter notebooks.

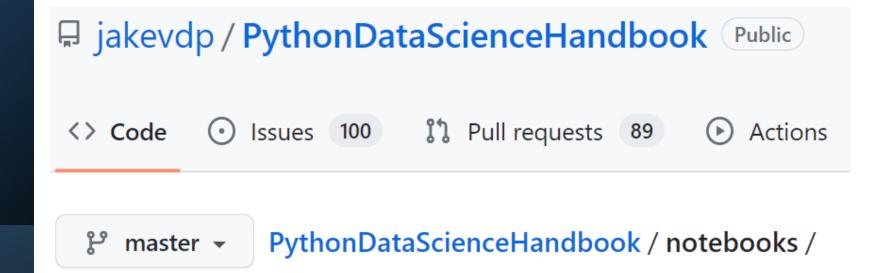

## A few other free resources

## The Data Science Handbook Includes numpy, pandas, machine learning, etc.

04.12-Three-Dimensional-Plotting.ipynb 04.13-Geographic-Data-With-Basemap.ip... 04.14-Visualization-With-Seaborn.ipynb 04.15-Further-Resources.ipynb 05.00-Machine-Learning.ipynb 05.01-What-Is-Machine-Learning.ipynb 05.02-Introducing-Scikit-Learn.ipynb 05.03-Hyperparameters-and-Model-Valid...

## A few other free resources

### Daniel Schroeder's Website Scientific Computing Resources

https://physics.weber.edu/schroeder/

Computational Physics e-text (Python/Jupyter)

Quantum Mechanics e-text (Mathematica)

Thermal Physics book (not free, but has free computational tutorials on website)

#### Scientific Computing (Physics 2300)

<u>Daniel V. Schroeder</u>, <u>Department of Physics</u>, <u>Weber State</u> <u>University</u>

- Syllabus
- <u>Physics Simulations in Python</u> (lab manual)
- <u>LaTeX source and figure files for lab manual</u>
- GlowScript home page
- VPython documentation
- Quick reference sheet and pdf version
- Download Anaconda
- <u>Matplotlib.pyplot documentation</u>
- <u>Python resources for beginners</u>

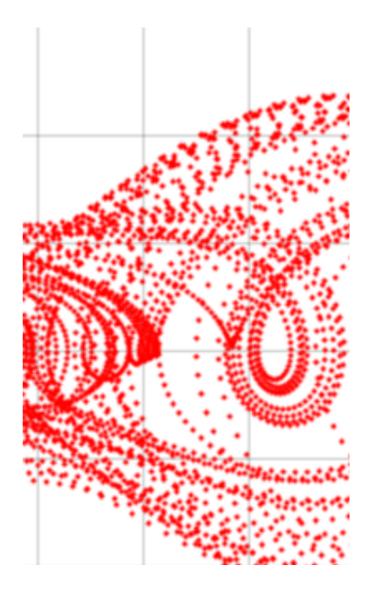

#### Contact for more resources:

doneil@bridgewater.edu (can find on BC website)

Data Science Education Community of Practice (DSECOP)

https://github.com/GDS-Education-Community-of-Practice/DSECOP

https://dsecop.org/

Dr. Deva O'Neil

Partnership for Integration of Computation into Undergraduate Physics (PICUP): gopicup.org

Python for Everybody (PY4E.com)

Scientific Computing Resources https://physics.weber.edu/schroeder/

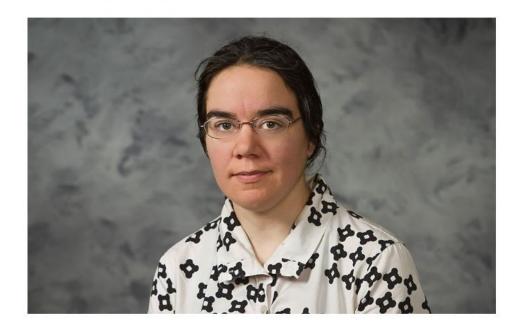

**Associate Professor of Physics** 

Department Chair of Engineering and Physic